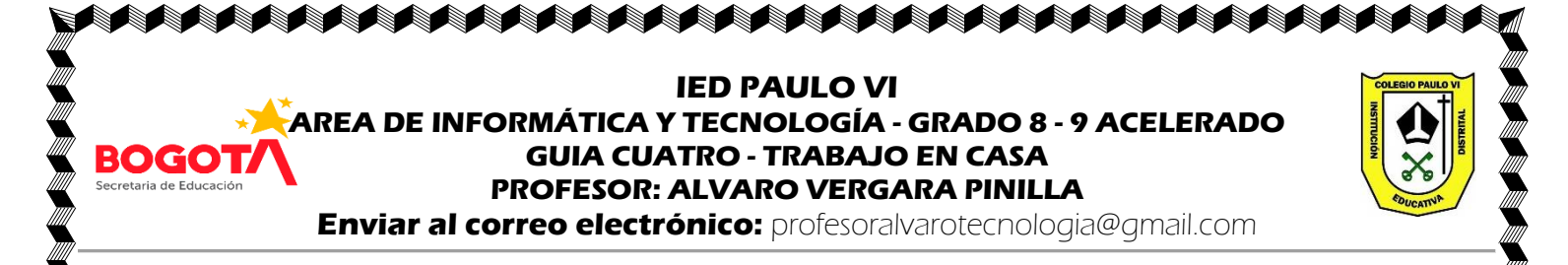

**TEMA:** SOFTWARE DFD: realizar programas básicos con diagramas de flujo usando los bloques de salidas, lectura y asignación.

OBJETIVO: El estudiante va a programar en el software DFD realizando algoritmos usando los bloques de salidas, lectura y asignación.

### **LEER:**

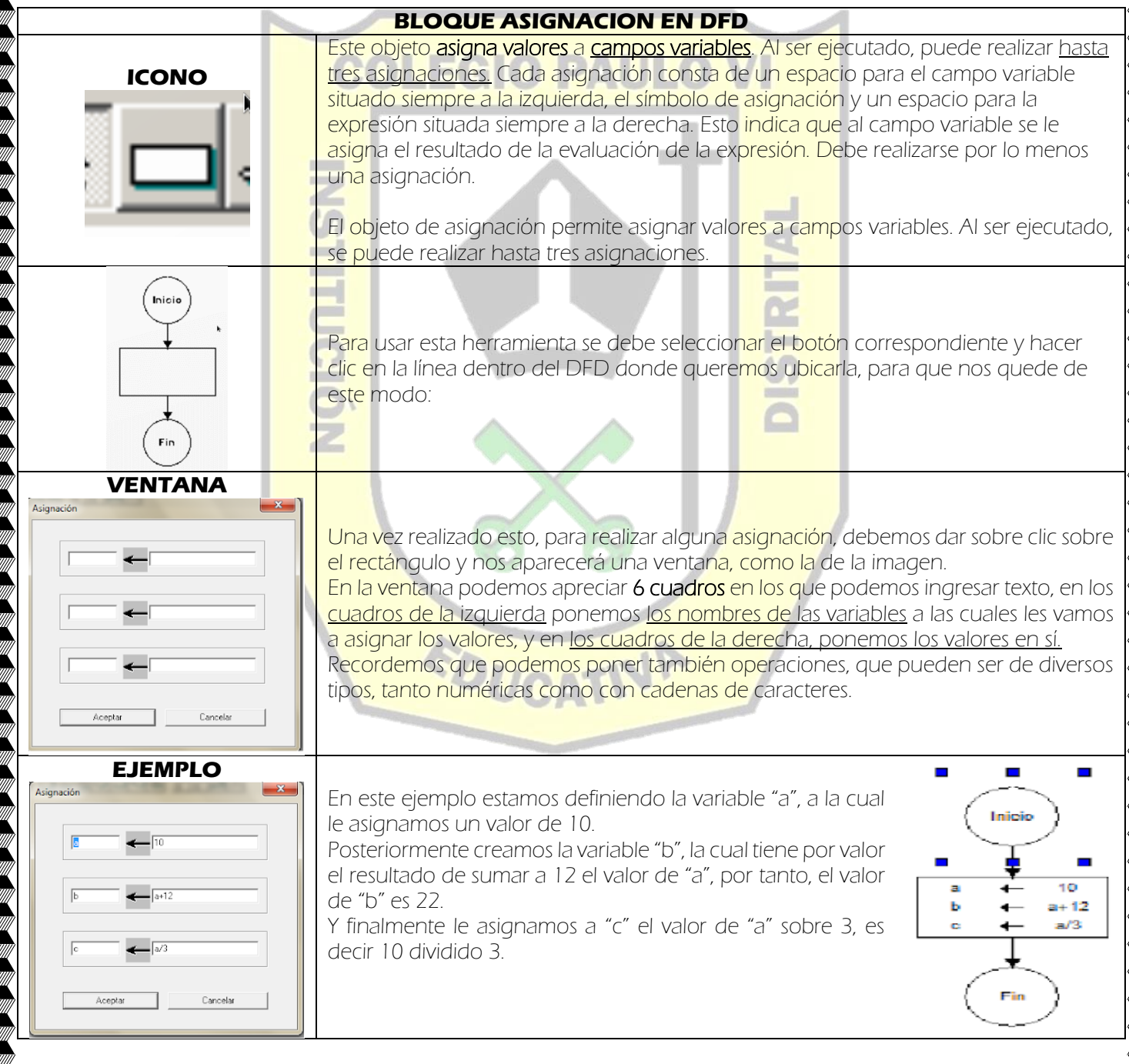

A KANANG KANANG KANANG KANANG KANANG KANANG KANANG KANANG KANANG KANANG KANANG KANANG KANANG KANANG KANANG KAN

# **DEFINICIÓN DE LAS VARIABLES**

**A BERTA A BERTA DE LA BERTA DE LA BERTA DE LA BERTA DE LA BERTA DE LA BERTA DE LA BERTA DE LA BERTA DE LA BERT** 

En programación, las variables son espacios reservados en la memoria que, como su nombre indica, pueden cambiar de contenido a lo largo de la ejecución de un programa. Una variable corresponde a un área reservada en la memoria<sup>4</sup> principal del ordenador y que puede ir cambiando de valor cuando se ejecute el programa.

DFD permite definir variables y utilizarlas en el diagrama de flujo para almacenar los datos proporcionados por el usuario o para guardar resultados de cálculos.

## Reglas en el programa DFD:

1.El nombre de una variable debe comenzar con una letra y luego pueden seguir letras o dígitos.

2. Las variables pueden ser de tipo numérico y de tipo cadena de caracteres. Al asignarle valores o resultados de cálculos, tenga en cuenta que:

# a) **Variables numéricas**: sólo se necesita escribir el dato o fórmula para guardarla en la variable, por ejemplo:

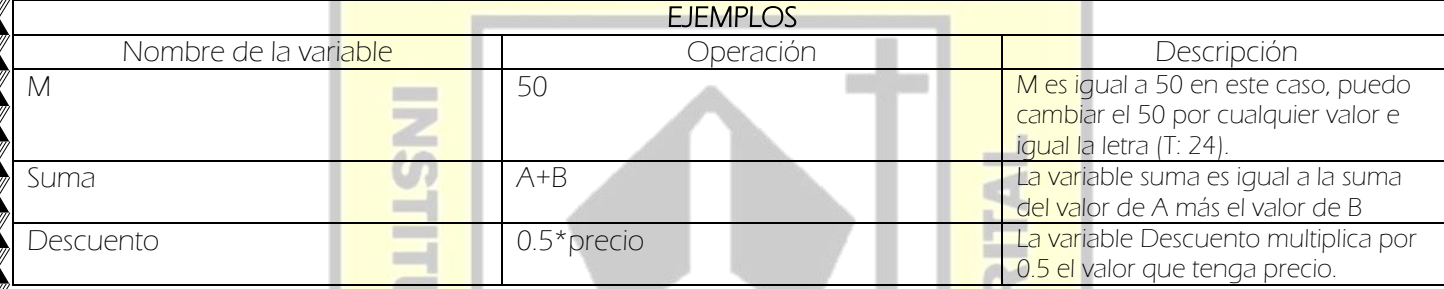

Variables de caracteres: Debe escribir la cadena entre un par de comillas simples (' '), por ejemplo:

Nombre 'Juan Pérez'

## OPERADORES ARITMÉTICOS MÁS USADOS EN DFD:

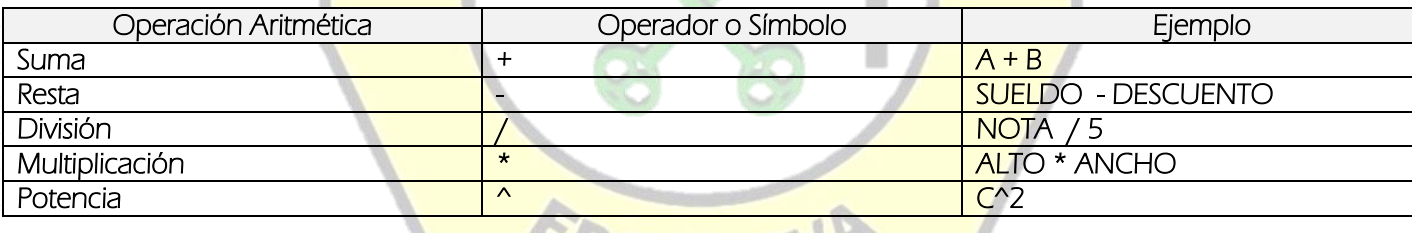

# ACTIVIDAD.

#### 1. Responder según la lectura, en el cuaderno:

- A. ¿Qué es una Variable en programación?
- B. Explique cada tipo de variable que se pueda usar en DFD y de 3 ejemplos de cada una.
- C. ¿Para qué se usa el bloque asignación en DFD?
- D. Dibuje la ventana de Asignación y llénela con los siguientes datos:
	- I. La variable Pi va tomar le valor de 3,1416
	- II. La variable Perimetro va a ejecutar igual a **2\*Pi\*R**
	- III. La variable área va a realizar **Pi\*R^2**

2. Realizar en el programa DFD el siguiente ejemplo. Leer bien y observar las imágenes, para entender lo que se debe hacer. Después de hacer el ejemplo, en el cuaderno dibuje el diagrama de flujo final y explique con sus palabras ¿Cómo funciona?

A SAN ANG KANANG KANANG KANANG KANANG KANANG KANANG KANANG KA

### EJEMPLO # 1.

Diseñaremos un algoritmo que pida dos valores A, B y C al usuario y calcule dos operaciones matemáticas como la suma, y promedio. Se usarán objetos como salidas, lectura y asignación.

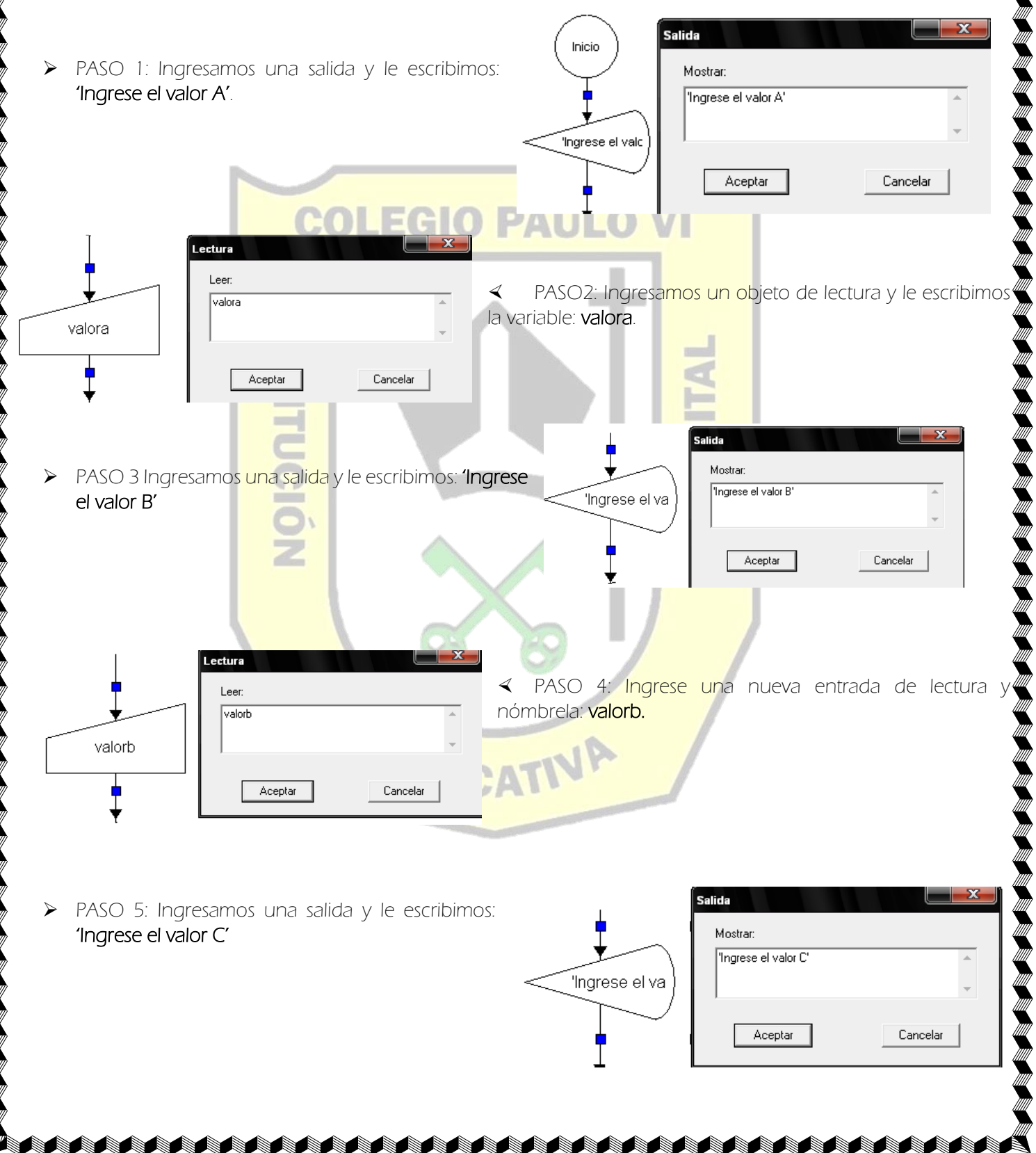

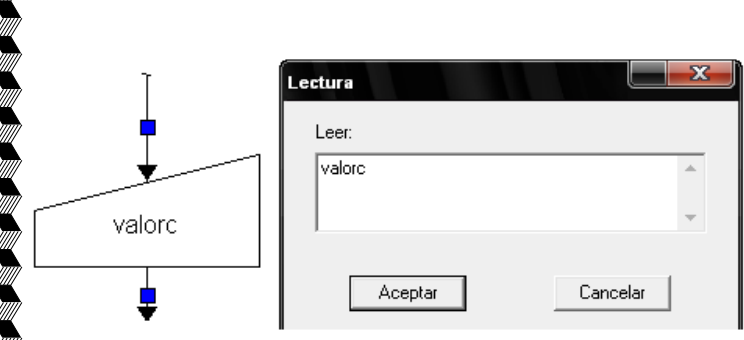

 PASO 6: Ingrese una nueva entrada de lectura y nómbrela: valorc.

PASO 7: Ahora que ya hemos hecho las salidas y las entradas insertamos una asignación y le damos doble clic.

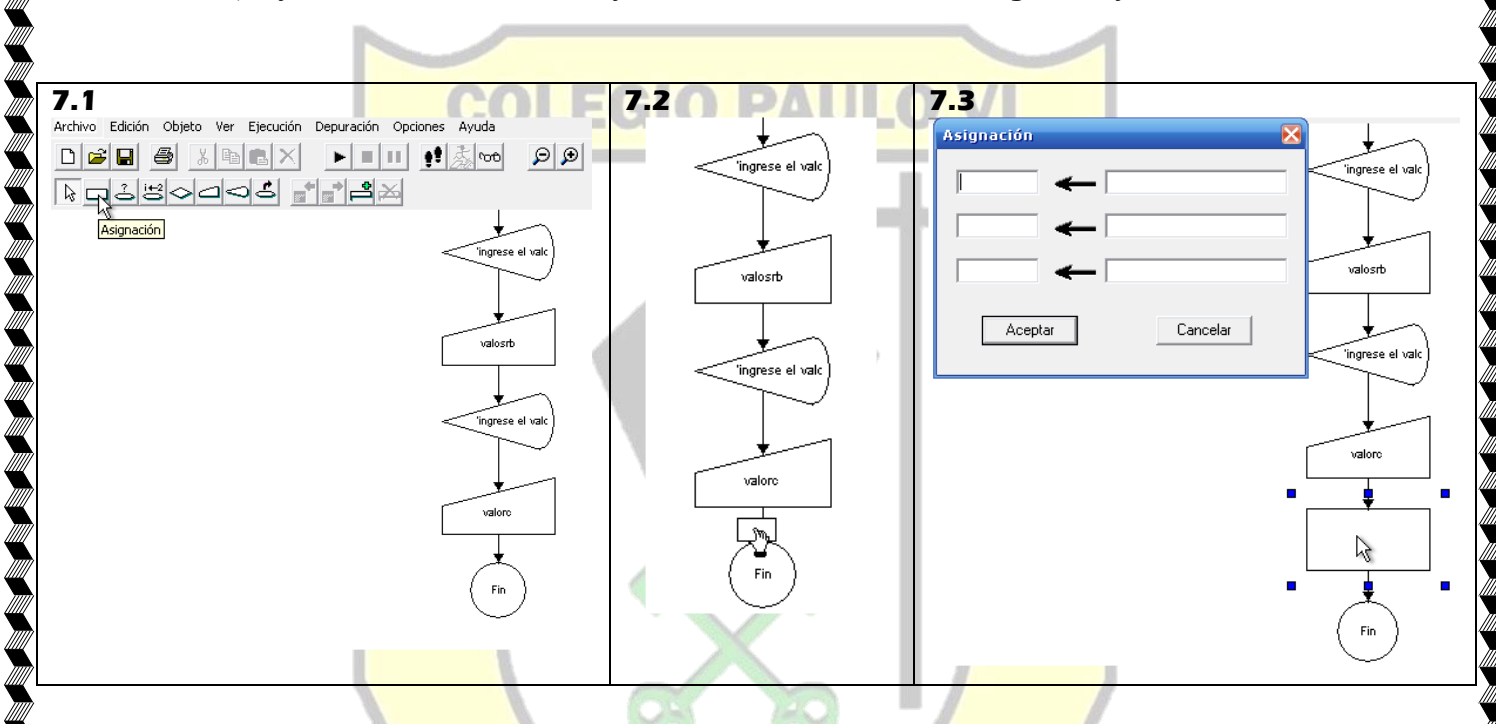

(PASO 8: Nombramos a la prim<mark>era fila de la</mark> columna izquierda **suma,** la que será nuestra primera operación matemática, después en la primera fila de la columna derecha sumamos los nombres o variables que escribimos anteriormente en ,<br>Ios tres objetos de lectura **valora+valorb+valorc**.

Para la segunda operación matem<mark>ática de promedio simplemente llamamos a l</mark>a segunda fila de la columna izquierda<sup>4</sup> promedio, y en la segunda fila de la columna derecha realizamos la operación matemática del promedio así: colocamos la asignación suma y la dividimos por el número de variables: suma/3.

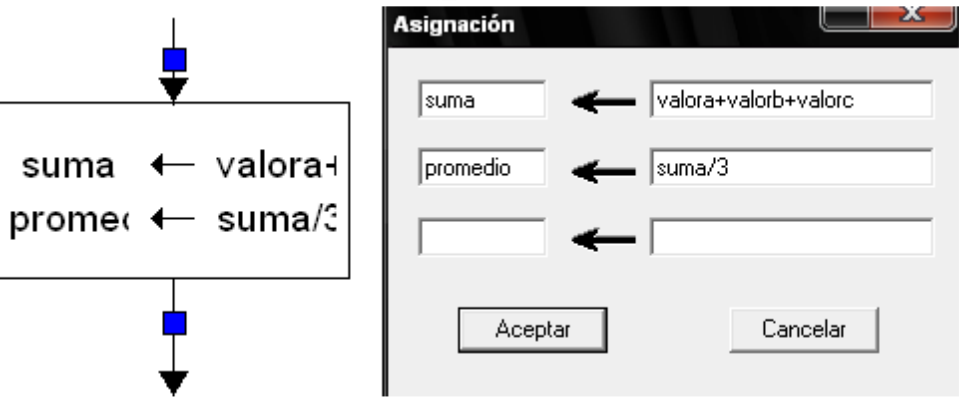

PASO 9: Ingresamos una nueva salida para que nos muestre el resultado de la primera operación de la suma de las tres variables. 'la suma de los valores A, B, C es de', suma.

AAAAAAAAAAAAAAAAAAAAAAAA

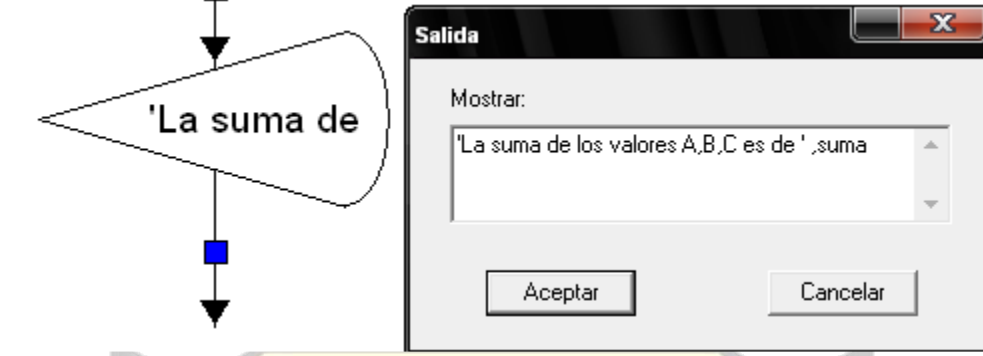

PASO 10: Ingresamos una <mark>nueva salida para que nos muestre el resultado de la segund</mark>a operación del promedio de<sup>l</sup> las tres variables. **'El promedi<mark>o de los v</mark>alores A,B,C es de', promedio.** 

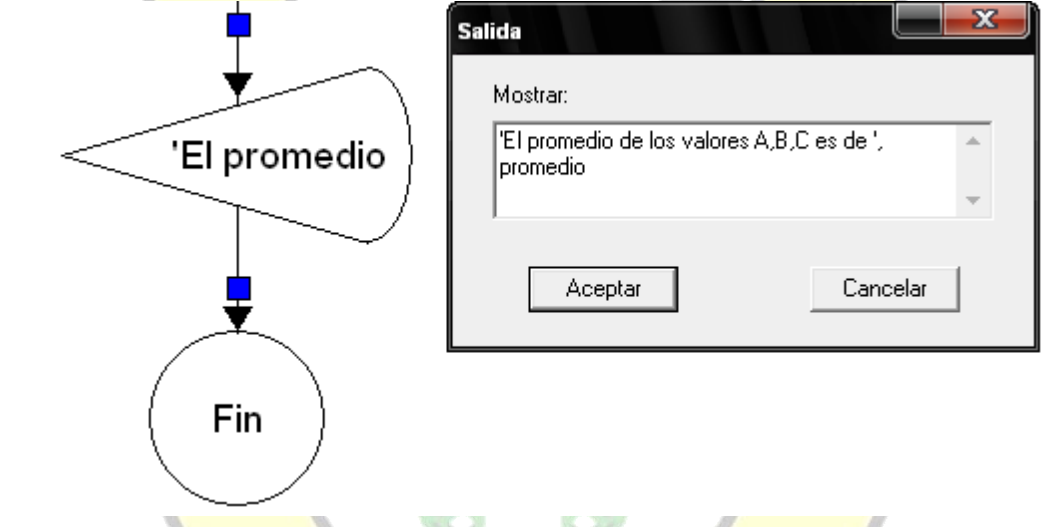

**UCATI** 

PASO 11: Ya terminado el algorit<mark>mo tendrá la siguie</mark>nte forma en la pantalla. Damos clic en ejecutar.

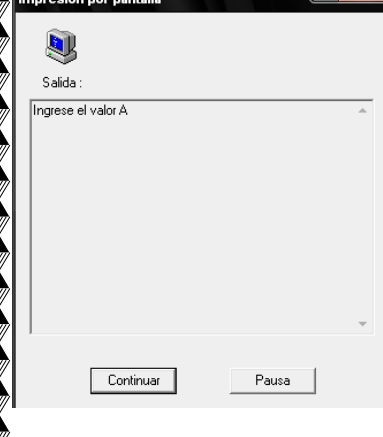

« El primer objeto en ejecutarse será la de SALIDA, que mostrará en pantalla el siguiente mensaje y le damos clic en Continuar. (sino lo hace algo hiciste mal, debes revisar cada paso anterior, mira que hayas colocado bien las comillas simples, las comas, la palabra edad debe escribirse igual como lo hice en la entrada):

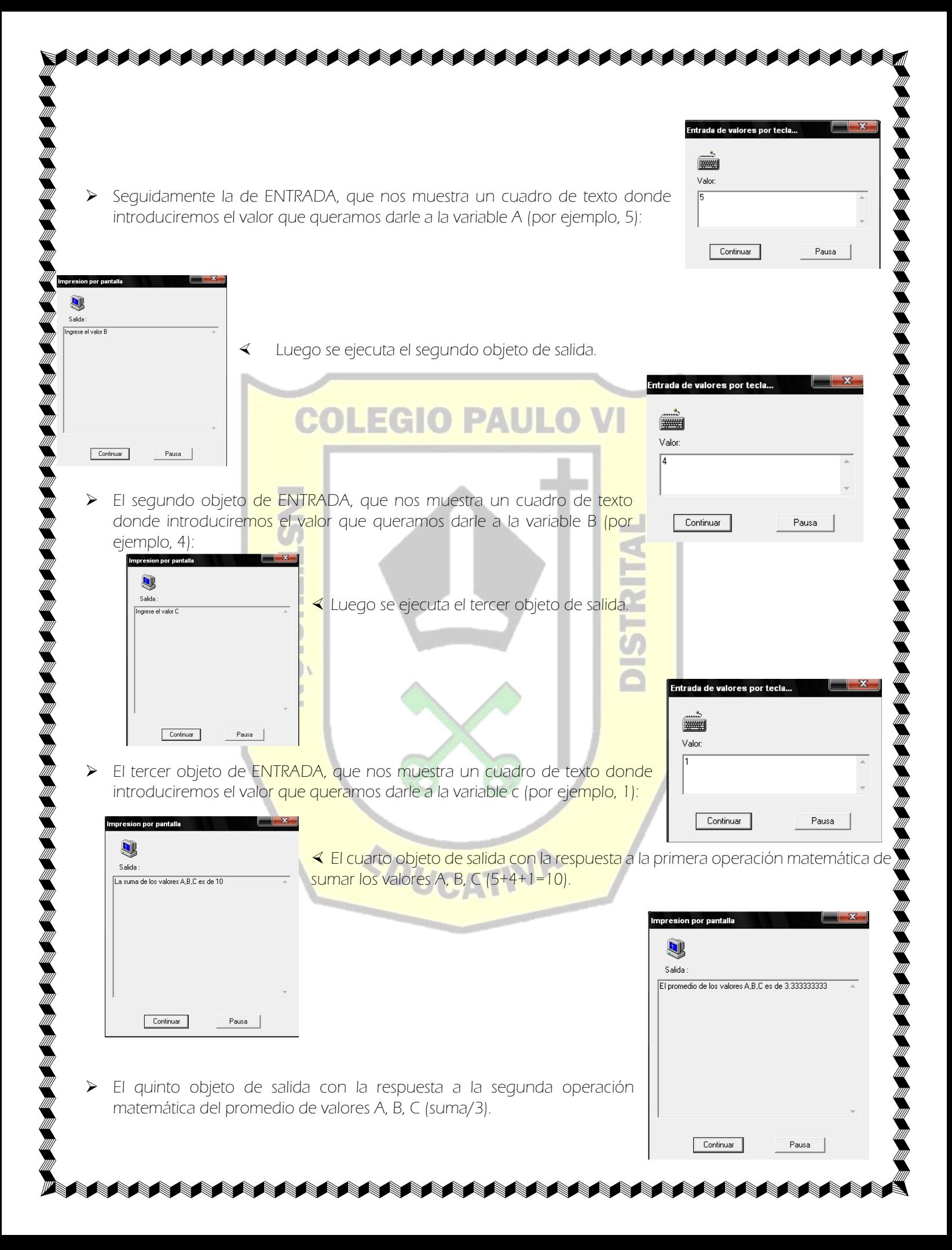

 Cuando el algoritmo finaliza su ejecución y no tiene errores se muestra el siguiente mensaje:

# **Dfd**  $\bf (i)$ La ejecución ha terminado con normalidad. Aceptar

#### 3. Ejercicio Práctico:

- a) Diseñar un nuevo algoritmo en el programa DFD que pida al usuario un número y que duplique su valor.
- b) Diseñar un nuevo algoritmo en el programa DFD que pida al usuario el valor del radio de un circulo y después halle el perímetro y el área.<br>Composition de la participation de la participation de la participation de la participation de la participatio

#### NOTA:

- 1. Si tiene computador e internet realizar la actividad completa y entregar en una presentación en PowerPoint o un documento en Word con el título: Informe Tareas Informática, inserte o peque las fotos de lo hecho en el cuaderno y los pantallazos (tecla ImprPant) o fotos de los diagramas hechos en DFD
- 2. Sino tiene computador: leer bien la quía y solucionarla todos los puntos de la actividad en el cuaderno. Además, debe realizar de una noticia tecnológica con título, resumen y dibujo. La noticia puede ser sacada de las noticias en tv o radio, del periódico, de un programa de televisión.

EDUCATIV